# **Flujo de trabajo simplificado de actualización de macOS**

Esta guía explica el proceso de flujo de trabajo para decidir cómo actualizar su flota de dispositivos Mac a macOS Ventura utilizando Jamf Pro.

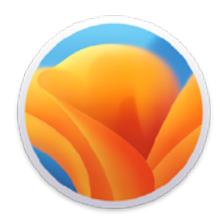

Con el lanzamiento de un nuevo sistema operativo de Apple, se recomienda comprobar primero la compatibilidad con el software existente, probar la estabilidad del sistema operativo y asegurarse de que satisface las necesidades de la organización antes de la actualización. Por eso la primera pregunta que debe hacerse es: **¿Quiero actualizar ahora?**

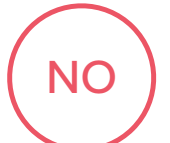

Jamf Pro tiene la capacidad de bloquear el archivo de instalación para cualquier actualización de macOS. Si desea esperarse para actualizar, simplemente cree una política que bloquee la ejecución de la app de instalación de macOS Ventura.

Además, puede utilizar la administración de dispositivos móviles (MDM) para aplazar la actualización de los usuarios hasta 90 días. Esto evitará que la actualización aparezca en la App Store de Mac.

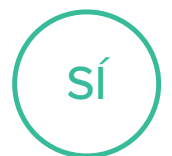

Una vez que haya decidido seguir adelante con una actualización, debe determinar cómo quiere actualizar los dispositivos Mac de su entorno.

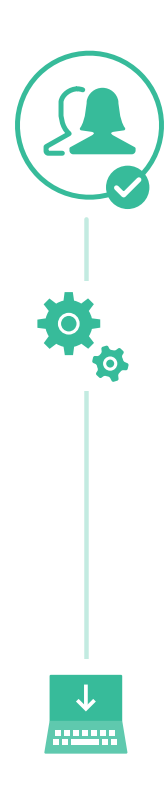

### **Opciones de actualización de los sistemas operativos**

Con las opciones que se indican a continuación, considere la posibilidad de utilizar el servicio de almacenamiento en caché dentro de macOS para ayudar a reducir el tráfico de red durante el proceso de actualización, lo que puede aumentar las velocidades de descarga de software para las computadoras.

#### **Actualización de macOS mediante el envío de un comando de acción masiva**

Puede utilizar un comando de acción masiva para actualizar una computadora individual o un grupo de computadoras que estén supervisadas o inscritas a través de una inscripción PreStage en Jamf Pro. Jamf Pro enviará un comando de ScheduleOSUpdate y luego seleccionará la acción de descargar e instalar la actualización y reiniciar las computadoras después de la acción de instalación. Para obtener más información, consulte [Actualización de macOS mediante el envío de un comando](https://docs.jamf.com/technical-papers/jamf-pro/deploying-macos-upgrades/10.34.0/macOS_Updates_and_Upgrades_Using_a_Mass_Action_Command.html)  [de acción masiva](https://docs.jamf.com/technical-papers/jamf-pro/deploying-macos-upgrades/10.34.0/macOS_Updates_and_Upgrades_Using_a_Mass_Action_Command.html).

*Nota: En el caso de las computadoras con Apple Silicon, no es necesaria la interacción del usuario para autorizar la actualización cuando el token de Bootstrap está depositado en Jamf Pro, que es el método de actualización recomendado.*

#### **Empaquetado del instalador de macOS e instalación de macOS**

Si desea automatizar el proceso de actualización, puede empaquetar el instalador de macOS e instalarlo automáticamente o permitir que los usuarios lo instalen a través de Self Service. Además, tiene la opción de utilizar un script para personalizar la experiencia del usuario final. Este método se recomienda para las versiones importantes de macOS. Para obtener más información, consulte [Empaquetado e implementación del instalador de macOS.](https://docs.jamf.com/technical-papers/jamf-pro/deploying-macos-upgrades/10.34.0/macOS_Upgrades_Using_an_Installer_Application_Staged_on_Target_Computers.html)

*Nota: Jamf recomienda utilizar un comando de descarga e instalación para instalar las versiones importantes de macOS en las computadoras de destino con Apple Silicon.*

## **Borrar datos con la actualización de macOS**

Si decide borrar cualquier dato del equipo Mac existente cuando decida realizar la actualización, en lugar de elegir una opción de la página anterior, puede utilizar el siguiente método para completar su actualización.

La opción -eraseinstall es un comando para instalar macOS y borrar el disco duro al mismo tiempo. Simplemente descargue el instalador de macOS Ventura y cárguelo a través de su solución MDM. Implementación de macOS Ventura mediante políticas:

- 1. Coloque el instalador en un equipo Mac cliente.
- 2. Ejecute starttoinstall con el indicador -eraseinstall
- 3. Elija si desea iniciar la instalación automáticamente o a través de las aplicaciones de Self Service

*Nota: Se necesitan credenciales de usuario para utilizar starttoinstall y las apps de instalador de macOS con las máquinas Apple Silicon.*

**[Conozca más sobre las mejores prácticas y los flujos de trabajo de Jamf Pro en torno a las actualizaciones de iOS.](https://learn.jamf.com/es-ES/bundle/technical-paper-deploying-macos-upgrades-current/page/Introduction.html)**

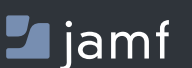

Г7

[www.jamf.com/es/](http://www.jamf.com/es/) © 2022 JAMF Software, LLC. Todos los derechos reservados Para obtener más información sobre cómo agilizar su actualizaciones de macOS con Jamf Pro, visite **[jamf.com/es/](http://www.jamf.com/es/)**.